Tato kapitola popisuje základní parametry nastavení výkresů.

### Obsah

#### **Strana**

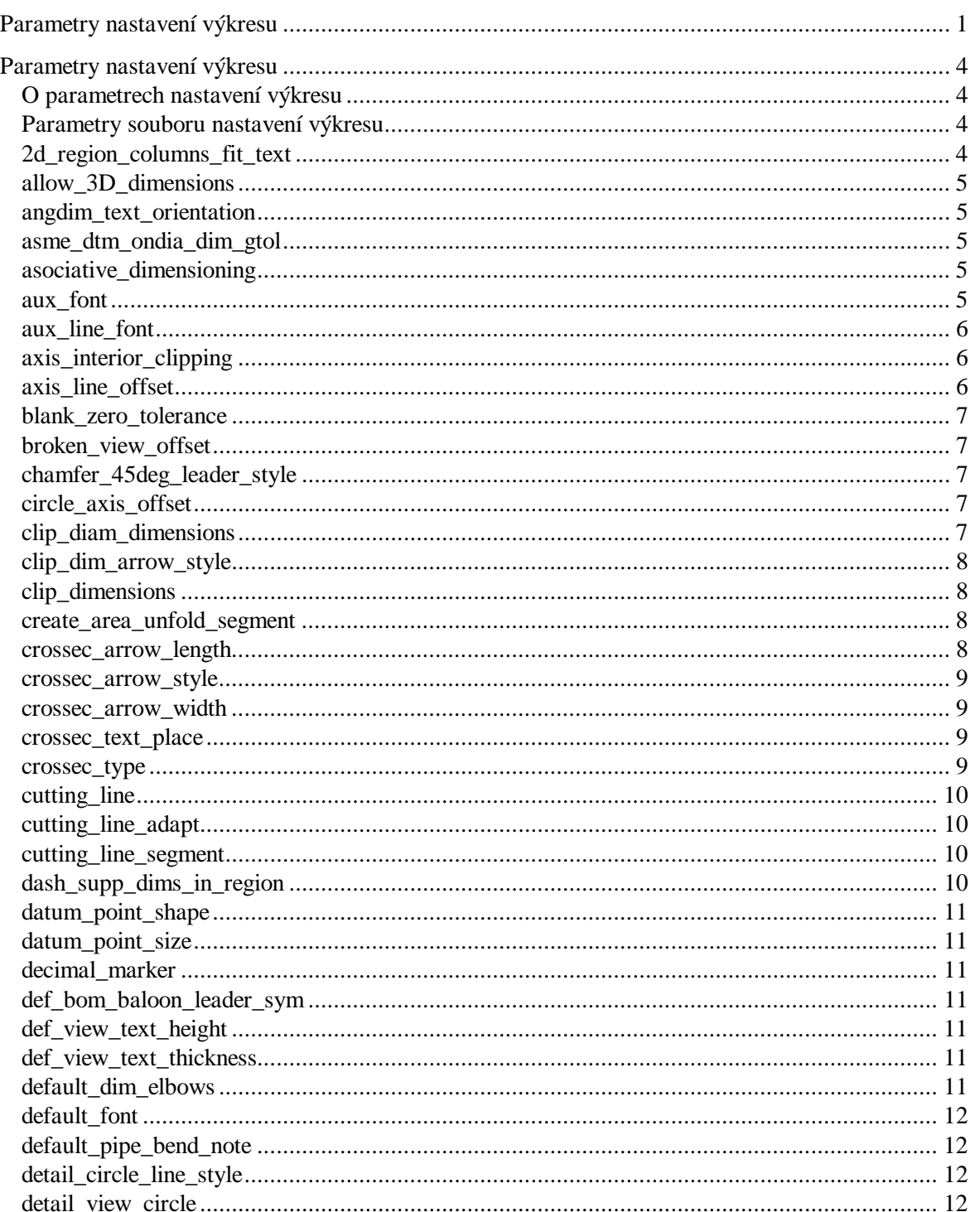

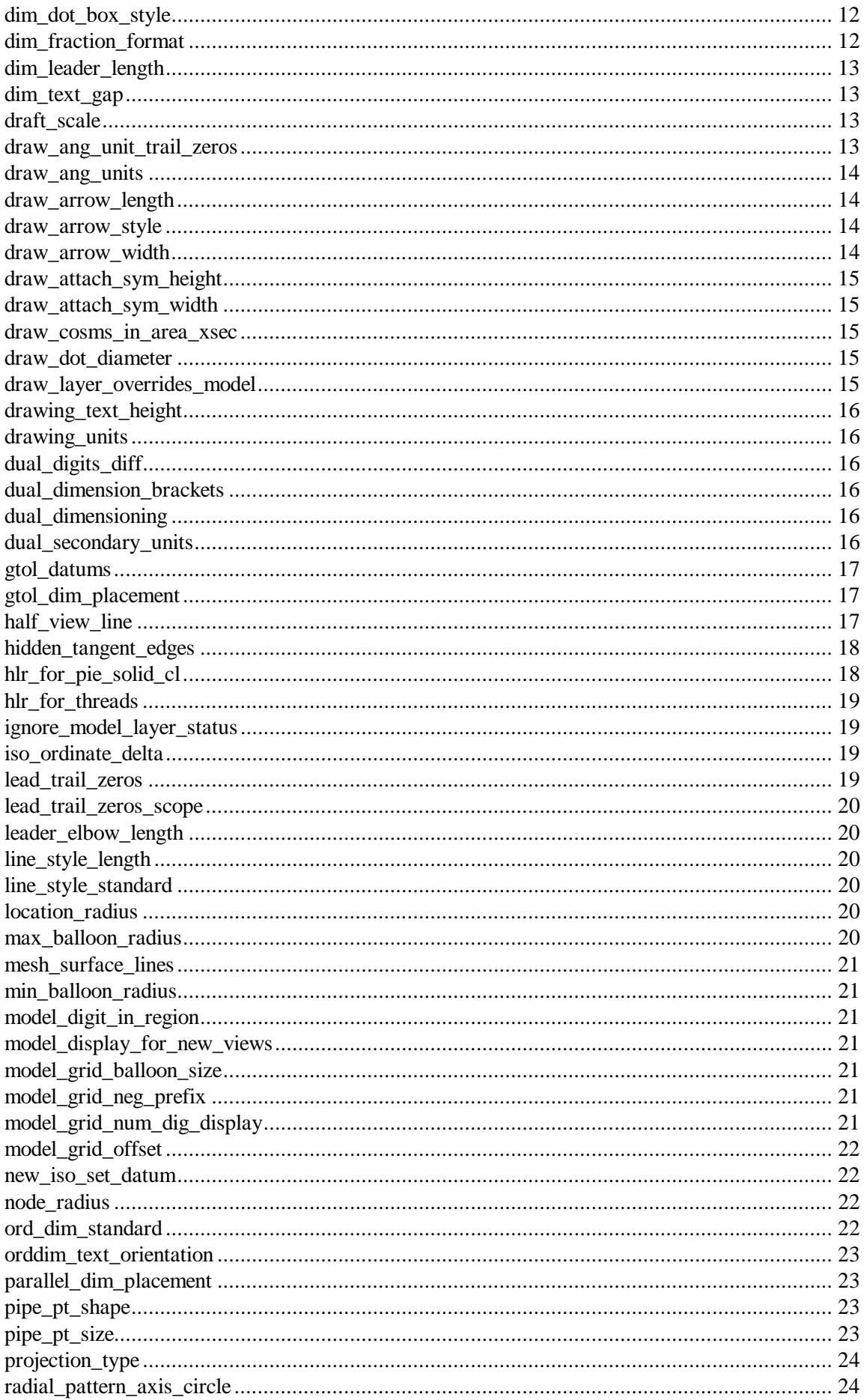

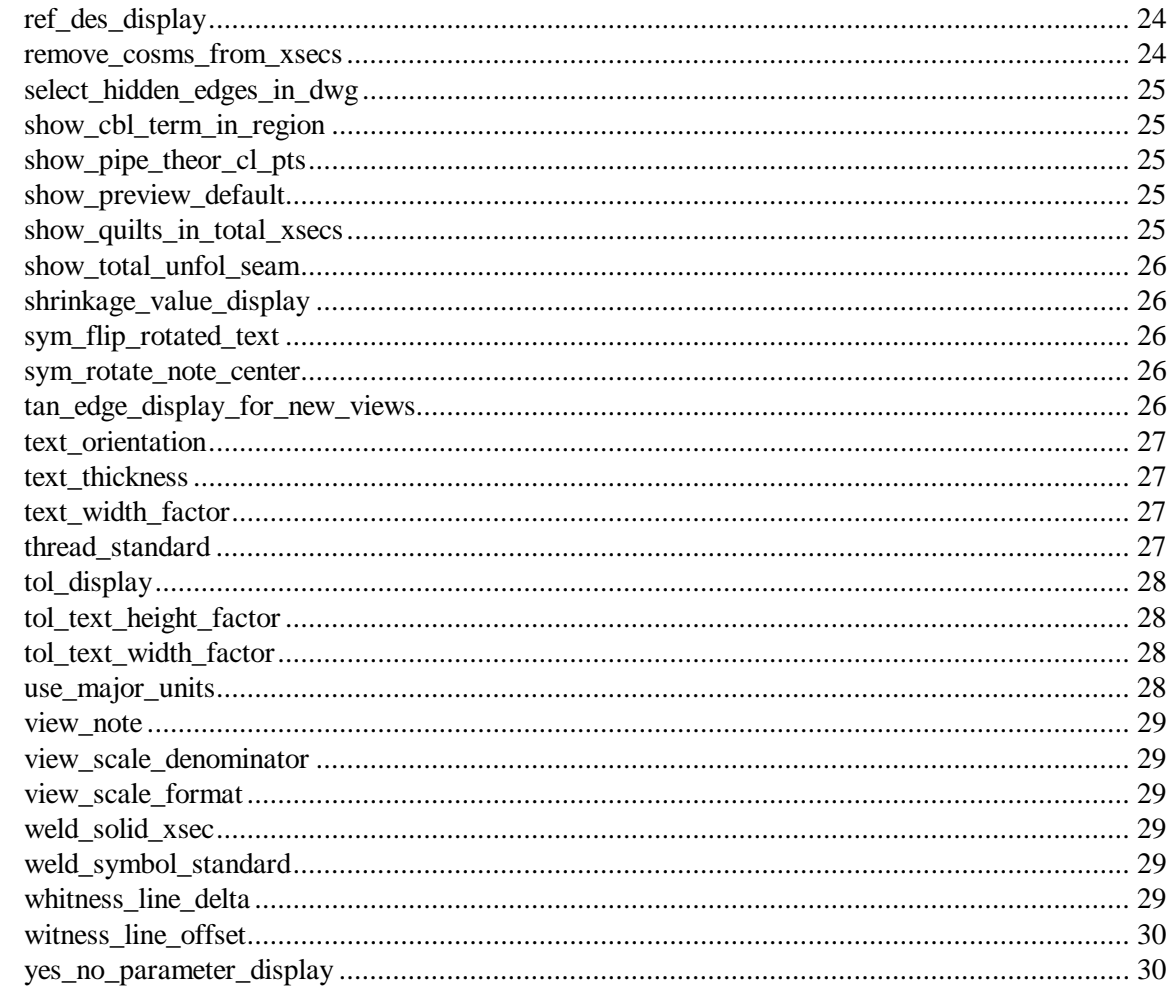

# O parametrech nastavení výkresu

Parametry nastavení výkresu jsou ukládány s každým jednotlivým výkresem a formátem výkresu. Parametry výkresu určují výšku textu kót a poznámek, orientaci textu, normu geometrických tolerancí, vlastnosti textu, standardy kreslení, délku šipek, a toto je jen část parametrů. Těmto hodnotám parametru jsou dány předvolené hodnoty systémem. Mohou být Vámi měněny pro přizpůsobení výkresu a uloženy pro použití v ostatních výkresech.

Hodnoty parametru jsou ukládány a vyvolávány z "drawing setup file" (soubor nastavení výkresu) pojmenovaných jméno souboru dtl. Když použijete konfigurační volbu souboru "drawing setup file", jsou zavedeny předvolené hodnoty parametru pro všechny výkresy tvořené během sezení v Pro/ENGINEERu ze souboru zadaného ve volbě. Jestliže nepoužijete konfigurační volbu souboru, jsou poskytnuty systémové předvolené hodnoty výkresu.

Pokud vlastníte licenci Pro/DETAIL, lze nainstalovat příklady pro DIN, ISO a JIS z adresáře .../text s následujícími jmény:

- "din.dtl"
- "iso.dtl"
- "jis.dtl"

### Poznámka:

Výkresové formáty většinou mají vlastní konfigurační soubor—nezávislý na konfiguračním souboru systému.

## Parametry souboru nastavení výkresu

Následující text popisuje základní parametry nastavení výkresu. Předvolené hodnoty jsou zobrazeny kurzívou.

# 2d\_region\_columns\_fit\_text

### no, yes

Určuje, zda je šířka každého sloupce ve 2D opakované oblasti je řízena textem ve sloupci.

Pokud je nastavena volba na "yes", šiřka každého sloupce opakované oblasti je řízena textem v tomto sloupci.

## allow 3D dimensions

no, yes

Určuje, zda kóty budou zobrazeny v izometrických pohledech.

## angdim text orientation

*horizontal*, parallel\_outside, horizontal\_outside, parallel\_above

Řídí umístění úhlových kót ve výkrese. Nastavení "horizontal" zobrazuje úhlové kóty vždy ve vodorovné poloze uprostřed mezi šipkami kóty (tato hodnota je ekvivalentní hodnotě "horizontal" volby "text orientation"). Nastavení "parallel outside" zobrazuje kóty rovnoběžně s kótovací čarou nezávisle na orientaci kóty (tato hodnota je ekvivalentní hodnotě "parallel" volby "text orientation"). Nastavení "horizontal outside" zobrazuje kóty ve vodorovné poloze vně kótovací čáry. Nastavení "parallel above" zobrazuje kóty rovnoběžně s kótovací čarou, ale umisťuje kóty nad kótovací čáru.

## asme dtm ondia dim gtol

### on\_dim, on\_gtol

Řídí umístění nastavených pomocných prvků přiřazených k průměrové kótě. Pokud je nastaven a "on dim", pak nastavené pomocné prvky přiřazené k průměrové kótě v souladu se standardem ASME, pokud je nastavena na "on\_gtol" pak se umístí na gtol.

## asociative dimensioning

### yes, no

Sdružení dokreslených kót výkresu s dokreslenými prvky výkresu. Sdruženy budou pouze kóty, vytvořené při nastavení "yes".

### aux font

 $I = filled, #$  jméno fontu, (# je 1 až 8)

Nastavení pomocného textového fontu #, který bude fontem určeným zadaným indexem. Číslo pomocného fontu, které si systém zapamatuje, bude odpovídat jménu fontu z nabídky TEXT FONTS. Nezadávejte se jménem příponu " ndx", ale např. "1 gothicfont".

### aux\_line\_font

# jméno fontu, # = 1 až 1000

Zpřístupnění pomocných fontů čar pomocí číselné identifikace. Celé číslo sdružuje čárový font s nakreslenou geometrií. Změníte-li přiřazení fontů číselným indexům, změní se hromadně fonty čar ve výkrese.

# axis\_interior\_clipping

no, yes

Při volbě "no" budou osy ve výkresu zobrazeny podle normy ANSI Y14.2M. Osy můžete upravovat dle následujícího schématu.

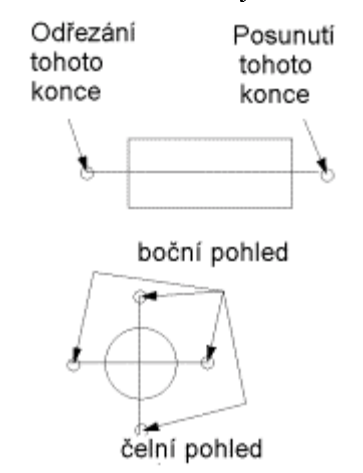

Při volbě "yes" může být každá osa upravována individuálně pomocí ořezání (clip) nebo posunutí (move). Viz následující schéma.

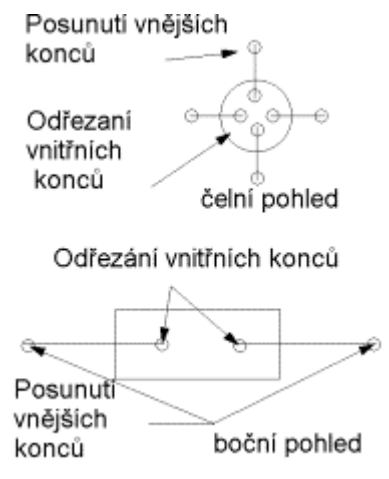

## axis\_line\_offset

 $0.1$ , hodnota

Implicitní vzdálenost, o kterou osa přečnívá za obrys příslušného prvku.

## blank zero tolerance

no, yes

Při nastavení "yes" se plusová nebo minusová tolerance nezobrazí, má-li hodnotu nula.

# broken\_view\_offset

 $1.0$ , hodnota

Nastavení vzdálenosti mezi dvěma částmi přerušeného pohledu.

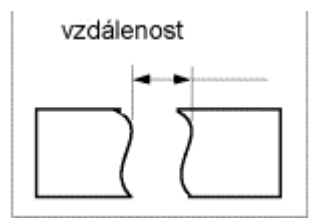

# chamfer\_45deg\_leader\_style

std\_asme\_ansi, std\_din, std\_iso, std\_jis Řídí typ vynášecí čáry kóty zkosení bez působení na text

# circle\_axis\_offset

 $0.1$ , hodnota

Implicitní vzdálenost, o kterou bude osový kříž přečnívat obrys kružnice.

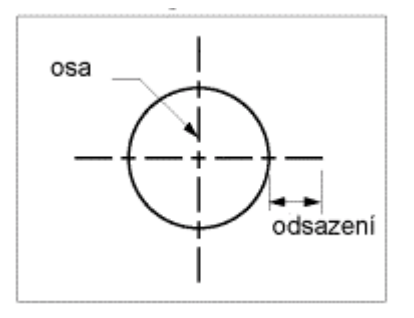

# clip\_diam\_dimensions

yes, no

Automaticky ořeže kóty průměru hranicemi pohledu.

# clip\_dim\_arrow\_style

*double arrow*, arrowhead, dot, filled dot, arrow, slash, integral, box, filled box

Řídí typ šipky kót.

# clip\_dimensions

yes, no

Způsob zacházení s kótami v detailním pohledu. Při "yes" nebudou kóty mimo detail zobrazeny, kóty, které protínají hranici detailu, budou zobrazeny s dvojitou šipkou. Při "no" se zobrazí všechny kóty.

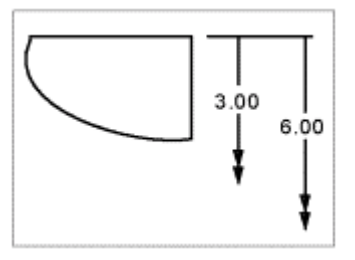

## create\_area\_unfold\_segment

yes, no

Vytvoří zobrazení kót v oblasti rozvinutého pohledu řezu stejné jako totálně rozvinutého pohledu řezu. Pokud je nastavena na "yes" zobrazí se pohled v segmentech. Nový pohled se zobrazí souhlasně s přímým segmentem skici řezu. [Pro nakreslení částí hranic pohledu nastavte

"show\_total\_unfold\_seam" na "yes"]. Tato volba zasáhne nové pohledy. Pro/ENGINEER nepodporuje detailní pohledy rozvinutých řezů segmentů nebo pohledy totálně rozvinutých řezů. Avšak podporuje detailní pohledy nesegmentovaných rozvinutých řezů.

### crossec\_arrow\_length

### 0.1875, hodnota

Nastavení délky šipek, označujících řeznou rovinu řezu (cross-section cutting plane).

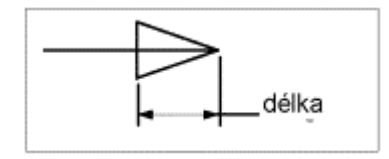

### crossec\_arrow\_style

tail\_online, head\_online

Způsob zobrazení šipek řezu.

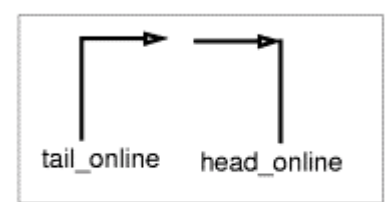

# crossec\_arrow\_width

 $0.0625$ , hodnota

Nastavení šířky šipek řezné roviny řezu.

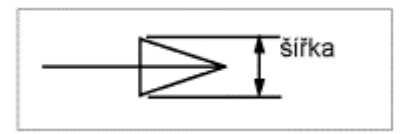

## crossec\_text\_place

after\_head, before\_tail, above\_tail, above\_line, no\_text

Umístění textu označujícího řez (cross-section). Při volbě "no\_text" se nezobrazí žádný text.

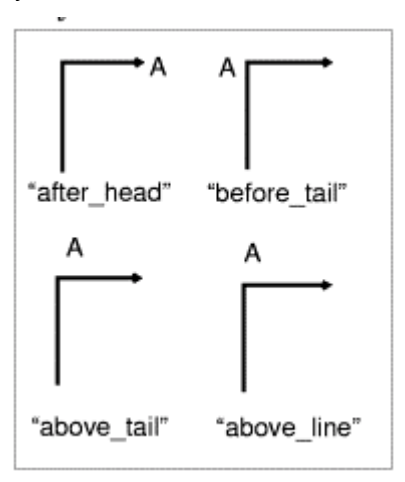

### crossec\_type

old\_style, new\_style

Umožní vytvořit složitější pohled s řezem ve výkresech a redukuje nebo eliminuje počet výskytů, když řezy nemohou být vytvbořeny.

## cutting line

std\_ansi, std\_din, std\_iso, std\_jis, std\_ansi\_dashed, std\_jis\_alternate

Při volbě "std ansi" bude použita pro čáry řezu norma ANSI. Při nastavení "std ansi dashed" se použijí čárkované čáry. Ostatní hodnoty nastavují chování čáry řezu podle normy DIN. Tlustá část čáry je zobrazena bíle, tenká část je zobrazena šedě. Při nastavení této volby na hodnotu "std jis alternate" a současném nastavení volby "cutting line segment" na nenulovou hodnotu jsou šipky čáry řezu zobrazeny následovně (viz následující diagram): > Tlustá část čáry je použita v místech zlomu a je zobrazena modře. Čáry spojující tlusté úseky jsou zobrazeny žlutě. Sipky jsou zobrazeny bíle.

Všimněte si, že hodnota uvedená ve volbě "cutting line segment" ovlivňuje zobrazení čáry řezu v pohledu - je-li tato volba nastavena na hodnotu 0, je celá čára řezu zobrazena žlutě - je-li tato volba nastavena na příliš velkou hodnotu, je celá čára řezu zobrazena modře.

# cutting line adapt

### no, yes

Při nastavení volby na "yes" jsou všechny fonty používané pro zobrazení čáry řezu adaptivní, to znamená, že čáry fontu začínají ve středu segmentu čáry a končí ve středu segmentu čáry. Při nastavení volby na "no" jsou všechny fonty neadaptivní.

### cutting\_line\_segment

### $0.0$ , hodnota

Zadání délky zesílené části čar, označujících řez u jiných norem než ANSI v jednotkách výkresu. Je-li volba nastavena na hodnotu 0, je délka segmentu čáry řezu rovna 0.

# dash supp dims in region

### $no$ , yes

Řídí zobrazení hodnot kót v tabulce Pro/REPORT opakovaných oblastí. Při nastavení volby "no" zobrazí hodnoty kót v tabulce Pro/REPORT opakovaných oblastí. Pokud nastavíte na "yes", kóta se potlačí a zobrazí se tečky.

## datum\_point\_shape

Cross, dot, circle, triangle, square Řídí zobrazení pomocných bodů.

## datum point size

### default, value

Řídí velikost modelových pomocných bodů a skicovaných 2D bodů. Systém nepoužívá jednotky výkresu nebo modelu; vždy je zobrazí v palcích.

### decimal marker

#### comma\_for\_-metric\_dual, period, comma

Určuje, který znak bude použit jako desetinná tečka v sekundární kótě.(  $period = tečka$ , comma = čárka)

### def\_bom\_baloon\_leader\_sym

arrowhead\_dot, filled\_dot, no\_arrow, slash, integral, box, filled\_box

Nastavuje standardní přípojnou značku pro BOM značky (BOM baloons) ve zprávách (report).

# def\_view\_text\_height

### $0.0$ , hodnota

Nastavení výšky textu ve jménech pohledů, textu jmen řezů u šipek řezů a textu jmen detailních průmětů.

### def\_view\_text\_thickness

### $0.0$ . hodnota

Nastavení tloušť ky textu ve jménech pohledů, textu jmen řezů u šipek řezů u nově vytvořených řezů a textu jmen detailních průmětů.

### default dim elbows

yes, no

Určuje, zda odkazové čáry kót budou mít vodorovné prodloužení (elbow) nebo ne.

# default\_font

Font, jméno\_fontu

Nastavení implicitního textového fontu ze seznamu fontů ve fontovém indexu. Nezadávejte příponu ".ndx". Fonty "font" a "filled" jsou použity v souboru nastavení.

# default\_pipe\_bend\_note

### no, value

Řídí zobrazení poznámek ohybů rour ve výkresech. Pokud je nastavena jako text uvnitř rovnosti, používá tu hodnotu, která byla vytvořena při vzniku poznámky ohnutí. Text může obsahovat parametry jako "&bend\_name:att\_pipe\_bend" a "&bend\_tol:att\_pipe\_bend". Pokud je nastavena jako cesta k adresáři, reference předtím vytvořené poznámky se uloží jako soubor.

# detail circle line style

### SOLID FONT, jiný typ čáry

Nastavení typu čáry pro kružnice, označující na výkrese detailní pohled. Může to být některý z typů čar, použitých v systému nebo definovaný uživatelem

## detail\_view\_circle

### $On.$  off

Vztahuje se ke kružnici, nakreslené kolem části modelu, zobrazené v detailu. Zobrazení kružnice může být zapnuto (on) nebo vypnuto (off).

## dim\_dot\_box\_style

Default, filled, hollow

Řídí styl zobrazení bodů a boxů pouze pro vynášecí čáry lineárních kót.

## dim fraction format

Default, std, aisc

Řídí styl zobrazení kót se zlomky ve výkresech. Pomocí "std" se zobrazí zlomky ve standardním formátu. Pomocí "aisc" se zobrazí v ASCI formátu.

# **dim\_leader\_length**

### *0.5,* hodnota

Nastavení délky kótovacích čar, když jsou šipky vně vynášecích čar.

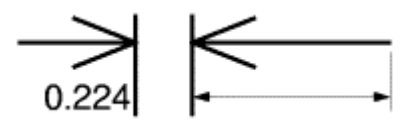

### **dim\_text\_gap**

### 0.5, součinitel

Součinitel řídí vzdálenost mezi textem kóty a kótovací čarou a reprezentuje poměr mezi velikostí mezery a výškou textu kóty.

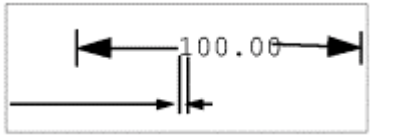

Pro kóty průměru platí, pokud je volba "text orientation" nastavena na "parallel diam horiz", potom "dim text gap" řídí délku protažení vodorovné čáry (elbow) za text kóty.

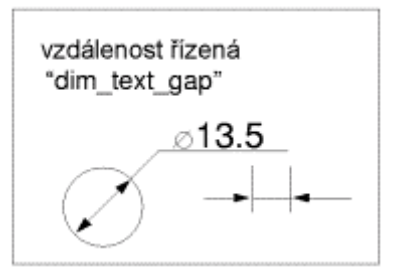

### **draft\_scale**

*1.0,* hodnota

Určuje hodnotu kóty dokresleného prvku vůči skutečné délce dokresleného prvku na výkrese.

### **draw\_ang\_unit\_trail\_zeros**

*yes,* no

Ovládá zobrazení úhlových kót. Pokud je nastavena na "yes", pak odstraní nuly (pro splnění požadavku ANSI), pokud zobrazujete úhlové kóty v *degree/minutes/second* formátu. Pokud je nastavena na "no" nezobrazí nuly v úhlové kótě nebo toleranci.

## **draw\_ang\_units**

*ang\_deg,* ang\_min, ang\_sec

Způsob zobrazení kót úhlu na výkrese. "ang deg" zobrazuje kóty ve tvaru celé stupně a desetiny stupňů, "ang\_min" zobrazuje kóty ve tvaru celé stupně, celé minuty a desetiny minut, "ang sec" zobrazuje kóty ve tvaru celé stupně, celé minuty, celé sekundy a desetiny sekund.

# **draw\_arrow\_length**

*0.1875,* hodnota

Nastavení délky šipky vynášecí čáry (leader line).

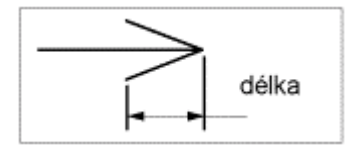

# **draw\_arrow\_style**

*closed,* open, filled Určuje typ vytvářených šipek.

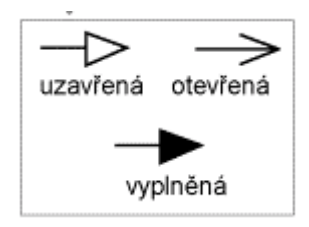

# **draw\_arrow\_width**

*0.0625,* hodnota

Určuje šířku šipky vynášecí čáry a průměr kroužku, značícího přípojný bod.

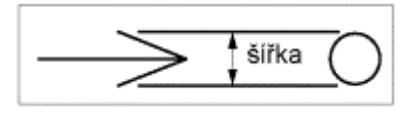

## **draw\_attach\_sym\_height**

### *Default,* hodnota

Nastavuje výšku znaků vynášecí čáry lomítko, integrál a čtvereček. Kromě číselné hodnoty můžete zadat i hodnotu "default", která nastaví hodnotu tohoto parametru na hodnotu shodnou s hodnotou volby "draw arrow width".

### **draw\_attach\_sym\_width**

### *Default,* hodnota

Nastavuje šířku znaků vynášecí čáry lomítko, integrál a čtvereček. Kromě číselné hodnoty můžete zadat i hodnotu "default", která nastaví hodnotu tohoto parametru na hodnotu shodnou s hodnotou volby .draw arrow width".

### **draw\_cosms\_in\_area\_xsec**

#### *no,* yes

Zobrazuje všechny kosmetické prvky a pomocné křivky, které leží v rovině řezu definovaného jako "planar & area". Při nastavení na hodnotu "yes" jsou všechny kosmetické prvky a pomocné křivky, které leží v rovině řezu zobrazeny. Při nastavení na "no" nejsou zobrazeny.

# **draw\_dot\_diameter**

### *default,* hodnota

Nastavuje šířku bodu vynášecí čáry. Kromě číselné hodnoty můžete zadat i hodnotu "default", která nastaví hodnotu tohoto parametru na hodnotu shodnou s hodnotou volby "draw\_arrow\_width".

### **draw\_layer\_overrides\_model**

#### *no,* yes

Rídí zobrazení výkresových hladin tak, aby rozlišovaly nastavení hladin modelu se stejným jménem. Pokud je nastaveno na "yes", pak implicitně vkládá modelové hladiny do výkresových hladin se stejným jménem z důvodu nastavení zobrazení. Pokud je nastavena na "no" ignoruje nevýkresové hladiny, pokud jsou stav zobrazení je nastaven ve výkrese.

# **drawing\_text\_height**

### *0.15625,* hodnota

Nastavuje standardní výšku textu pro všechny texty na výkrese v jednotkách, nastavených ve volbě "drawing units".

## **drawing\_units**

*Inch,* foot, mm, cm, m

Nastavení jednotek pro všechny parametry výkresu.

# **dual\_digits\_diff**

### *-1,* hodnota

Určuje počet desetinných míst za desetinnou tečkou, o který se sekundární kóty liší od primárních. Např. jsou-li primární jednotky palce a sekundární mm, výsledkem implicitní volby bude: 10.235 [259.96].

## **dual\_dimension\_brackets**

### *yes,* no

Tato volba pracuje pouze v případě, když je volba "dual dimensioning" nastavena na "no". Při volbě "yes" budou jednotky kót, které se zobrazují jako druhé, zobrazeny v závorkách. Při volbě "no" se závorky nezobrazí.

## **dual\_dimensioning**

*no,* primary[secondary], secondary[primary], secondary

Určuje tvar, ve kterém jsou kóty zobrazovány. Hodnota "no" zobrazí v kótě jen jednu hodnotu. Další volby zobrazí hodnotu kóty v primárních jednotkách (zadaných v modelu) a v jednotkách sekundárních. Při volbě "secondary" se na výkrese zobrazí pouze sekundární kóty, jako by byly primární.

## **dual\_secondary\_units**

*Mm,* inch, foot, cm, m

Nastavení jednotek sekundárních kót pro případ, kdy jsou zobrazeny.

## gtol\_datums

### std\_ansi, std\_iso\_jis

Nastavuje normu pro kreslení referenčních základen ve výkrese. Zobrazení má vliv na osy i pomocné roviny a také na referenční pomocné roviny součástí.

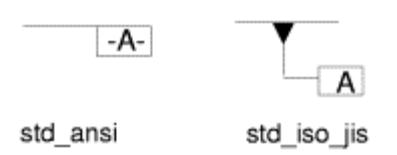

# gtol\_dim\_placement

### on\_bottom, under\_value

Určuje umístění rámečku pro toleranci při připojení k symbolu kóty, který obsahuje přidaný text. "on bottom" tolerance bude umístěna pod přidanými řádky textu, "under value" způsobí, že tolerance bude umístěna pod hodnotu kóty nad přidanými řádky textu.

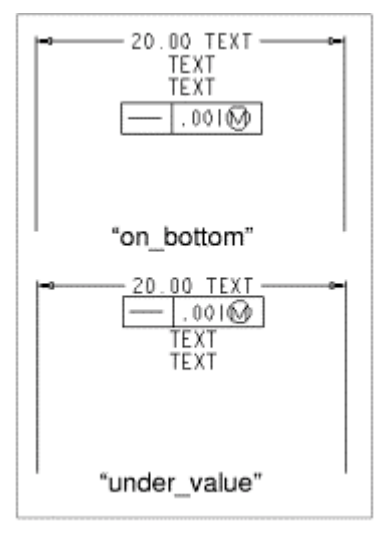

## half\_view\_line

**Solid,** symmetry, symetry\_iso, symetry\_asme, none

Hodnota "solid" znamená, že čára polovičního pohledu je v místě přítomnosti materiálu kreslena plnou čarou. Hodnota "symmetry" znamená, že se osy symetrie protahují mimo součást a slouží jako čára přerušení. Hodnota "none" způsobí, že objekt bude vykreslen i v malé vzdálenosti za čarou symetrie. Při vytváření tohoto polovičního pohledu musí být vybrána odsazená pomocná rovina. Zajistěte, aby existovala označující osu symetrie polovičního pohledu.

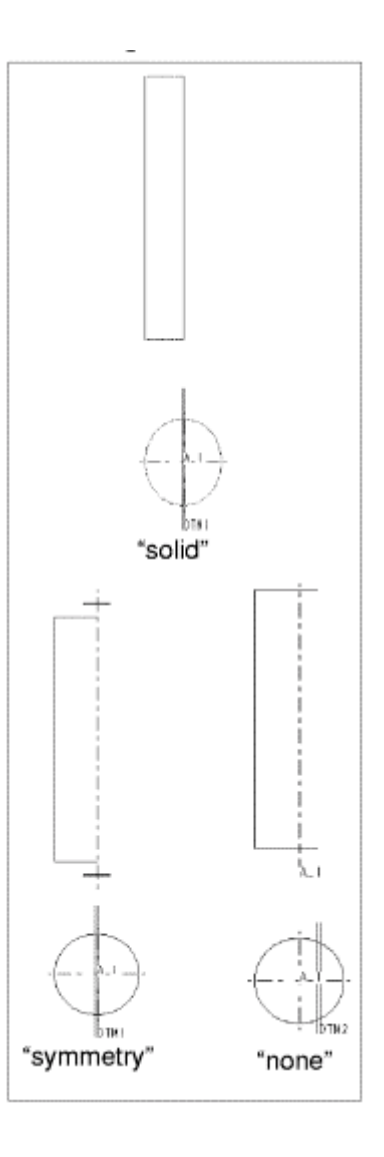

# hidden\_tangent\_edges

### default, dimmed, erased

Řídí zobrazení skrytých tečných hran ve výkresovém pohledu. Pokud je nastavena na "dimmed", tiskne je perem Pen 7. Čára se jeví tečkovaná ve stejné barvě jako viditelné tečné hrany. Avšak musíte vybrat Hidden Line nebo no Hidden Line ze seznamu Display Style v dialogu Enviroment. Pokud je nastavena na "erased" odstraní se tečné hrany.

# hlr\_for\_pie\_solid\_cl

### no, yes

Řídí zobrazení os potrubí. Pokud je nastavena na "yes", pak odstranění skrytých čar zasáhne i osy. Pracuje pouze na rourách vytvořených v Pro/PIPING.

## hlr\_for\_threads

no, yes

Řídí zobrazení závitů na výkrese v závislosti na normě ISO nebo ANSI (nastavené volbou "thread standard"). Při nastavení na hodnotu "yes" se při zobrazení Hidden Line zobrazí závity podle normy ANSI nebo ISO.

### ignore model layer status

ves, no

Řídí zdali systém považuje za důležitý stav hladiny v modelu. Pokud je nastavena na "yes", ignoruje změny všech stavů hladin v modelech výkresu provedené v jakémkoli režimu.

### iso ordinate delta

### $no$ , yes

Zlepšuje zobrazení odsazení v ISO-obyčejných kótovacích čarách a vynášecích čarách, které mají referenci jako "whitness line delta". Pokud je nastavena na "yes", zobrazí odsazení správně v závislosti na položce "whitnes\_line\_delta".

### lead trail zeros

std\_default, std\_metric, std\_english, both

Řídí používání vedoucích a koncových nul v hodnotách kót. Dává vám nezávislou kontrolu nad hodnotami primárních a sekundárních kót ve výkrese. Je-li tato volba nastavena na hodnotu "standard", jsou primární a sekundární kóty zobrazovány podle stejného standardu. Je-li tato volba nastavena na hodnotu "standard[standard2], jsou primární a sekundární kóty zobrazovány podle jiného formátu. "std\_defaults" zobrazí kóty podle jejich jednotek. Standard zobrazený v hranatých závorkách (tj. [standard#1] se aplikuje na jednotky nastavené aktuálně ve volbě "dual dimensioning". Je-li volba, dual dimensioning astavena na hodnotu, primary [secondary], potom hodnota "std\_metric" zobrazí v obou kótách vedoucí nuly. Je-li volba ..dual dimensioning nastavena na hodnotu ..primary secondary l. potom nastavení "std english[std metric]" zobrazí v primární kótě koncové nuly a v sekundární kótě vedoucí nuly Je-li volba "dual\_dimensioning" nastavena na hodnotu "secondary[primary], potom nastavení "std english[std metric]" zobrazí v sekundární kótě koncové nuly a v primární kótě vedoucí nuly. Nastavení "std\_default" zobrazí kóty podle jejich jednotek. Nastavení "both" zobrazí vedoucí i koncové nuly čísel. Přitom nezávisí na tom, zda používáte metrické nebo anglické jednotky.

### lead trail zeros scope

dims, all

Řídí, zda jsou kóty ovlivněny nastavením parametru nastavení výkresu "lead trail zeros"

## leader\_elbow\_length

 $0.25$ , hodnota

Určuje délku vodorovné čáry (elbow), kterou je k vynášecí čáře připojen text.

## line\_style\_length

### jm\_fontu default, jm\_fontu hodnota

Nastavení délky elementu, který tvoří font. Chcete-li upravovat délku elementu fontu, musíte tuto volbu zadat do souboru nastavení výkresu. Jako hodnotu pro tuto volbu zadejte jméno fontu a potom požadovanou hodnotu pro délku fontu v jednotkách výkresu. Při "default" systém používá standardní hodnotu délky.

### line\_style\_standard

std\_ansi, atd\_iso, atd\_jis, sts\_din

Řídí barvu textu na výkrese. Pokud není nastavena hodnota STD\_ANSI, jsou všechny texty na výkrese modré a hranice detailních pohledů žluté.

### location\_radius

default (2.), 0.0, jiná hodnota

Modifikuje poloměry logických uzlů. Pokud je nastaveno Default, nastaví poloměr jako 2 jednotky. Pokud je nastaveno 0.0, zobrazí umístění uzlů, ale nevytiskne je.

### max\_balloon\_radius

0.0, kladná hodnota

Nastavení maximálního přípustného poloměru kroužku pro text. Při nastavení "0" závisí velikost kroužku na velikosti textu.

## mesh\_surface\_lines

### on, off

Zapíná (on) nebo vypíná (off) zobrazení modré sítě čar nerovinných ploch.

### min balloon radius

0.0, kladná hodnota

Nastavení minimálního přípustného poloměru kroužku pro text. Při nastavení "0" závisí velikost kroužku pouze na velikosti textu.

## model digit in region

yes, no

Pokud je nastavena na "yes" 2D opakované oblasti odráží počet čísel kóty prvku a sestavy

### model\_display\_for\_new\_views

### Default

Specifikuje zobrazení pohledu pro Hidden čáry.

### model grid balloon size

### $0.2$ , hodnota

Zadává implicitní poloměr kružnic, použitých u mřížky modelu na výkrese.

### model\_grid\_neg\_prefix

"-" (standard), libovolný řetězec

Určuje prefix záporných hodnot zobrazených v kružnicích u mřížky modelu na výkrese.

## model grid num dig display

### 0, celé číslo

Řídí počet desetinných míst souřadnic, zobrazených u mřížky modelu. Můžete buď zadat celé číslo, které říká, kolik desetinných míst bude používáno, nebo zadat hodnotu 0 a zobrazovat tak souřadnice jako celá čísla.

# model grid offset

### Default, value

Řídí odsazení nové modelové mřížky kusovníku z výkresového pohledu. Pokud je nastavena na "default", odsadí novou modelovou mřížku kusovníku od pohledu o dvojnásobek aktuální mezery mřížky. Pokud je natavena hodnota, odsadí se o počet palců.

### new iso set datum

### yes, no

Řídí zobrazení nastavených pomocných prvků. Pokud je nastavena na "yes", zobrazuje je v ISO standardu.

### node radius

### default, hodnota

Řídí zobrazení uzlů v symbolech. Standardní nastavení dovoluje systému nastavit poloměr uzlů. Je-li nastavená hodnota tak malá, že uzly nejsou zobrazeny, použije systém standardní hodnotu. Hodnota této volby není omezena žádným maximem.

## ord\_dim\_standard

std\_ansi, atd iso, atd jis, sts din

Nastavuje normu pro zobrazení pořadnicových kót. Při "STD ANSI" jsou kóty bez kótovací čáry (viz obrázek "a"), jinak jsou kóty umístěny podél kótovací čáry, která je kolmá k základně a začíná kroužkem (viz obrázek "b"). Každá část kótovací čáry končí šipkou. Šipky a kroužek jsou nakresleny podle volby "draw\_arrow\_style". Jsou-li odkazové čáry propojeny, posunutí jedné z nich způsobí posunutí všech.

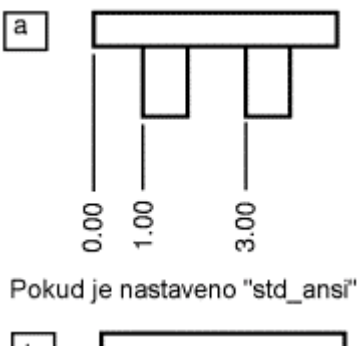

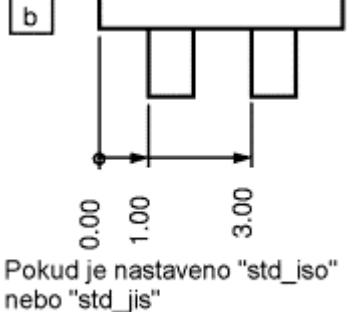

# orddim\_text\_orientation

### Parallel, horizontal

Řídí orientaci textu pořadnicových kót. Při "parallel" se text kót zobrazí rovnoběžně s vynášecími čarami, při "horizontal" je text kót zobrazen vodorovně, tj. rovnoběžně s dolní čarou rámečku výkresu.

# parallel\_dim\_placement

### above, below

Určuje, zda bude text kóty umístěn nad (above) nebo pod (below) kótovací čarou při nastavení volby "text orientation" na hodnotu "parallel". Tuto volbu nelze použít pro duální kóty.

## pipe\_pt\_shape

cross, dor, circle, triangle, square Řídí tvar teoretického ohnutí.

# pipe\_pt\_size

default, value Řídí velikost teoretického ohnutí

# projection\_type

### *third\_angl"*, first\_angle

Ovládá způsob vytváření průmětů. "third angle" je americký způsob, "first angle" evropský způsob promítání.

# radial\_pattern\_axis\_circle

### no, yes

Nastavuje způsob zobrazení os prvků radiálního znásobení, které jsou kolmé k obrazovce. Při nastavení "no" se osy zobrazují tak, jak je zobrazeno v obrázku "a". Při nastavení na "yes" se zobrazí roztečná kružnice a osy prvků rotačního znásobení jsou natočeny tak, že procházejí středem osového kříže rotačního znásobení (viz obrázek "b").

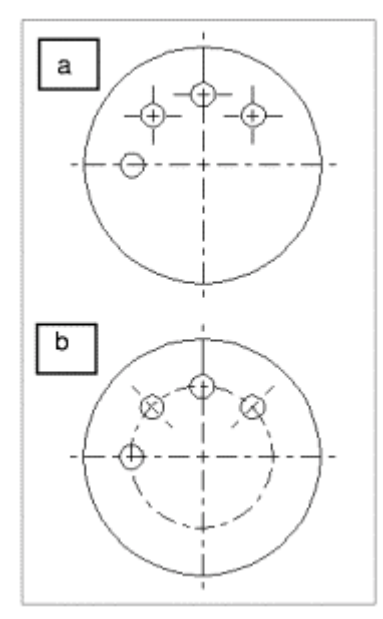

# ref\_des\_display

no, yes, default

Řídí způsob zobrazení popisovačů v ve výkrese kabelů. Pokud je nastavena na "default", vyberte checkbox Reference Designators y dialogu Enviroment.

### remove cosms from xsecs

### total, all, none

Řídí způsob zobrazení pomocných ploch, křivek, kosmetických prvků a kosmetického šrafování v pohledu s úplným (full) řezem. Při "all" budou

uvedené odstraněny ze všech pohledů v řezu. Při "total" budou prvky, které celé leží v rovině řezu, odstraněny ze všech pohledů v řezu. Protínají-li prvky rovinu řezu, budou zobrazeny celé. Při "none" se zobrazí všechny pomocné plochy a kosmetické prvky.

## select hidden edges in dwg

ves, no

Umožní (nebo neumožní) výběr No Hidden čar ve výkresu při použití volby **Ouery Select.** 

### show cbl term in region

#### no, yes

Dovoluje vám použít report-symboly "&asm.mbr.name" a "&asm.mbr.type" pro zobrazení terminátorů v Pro/REPORT tabulkách kabelových sestav, které mají u konektorů použity parametry terminátorů. Je-li nastaveno "yes" (v opakující se oblasti musí být nastaven atribut Cable Info), terminátory jsou zobrazeny. Při vytváření nových výkresů je standardní hodnotou "yes", pro existující výkresy je standardní hodnotou "no".

## show\_pipe\_theor\_cl\_pts

bend cl, theor cl, both

Řídí zobrazení osových a teoretických bodů průniku ve výkrese rour. Pokud je nastavena na "bend\_cl", zobrazuje pouze osy se zahnutím. Pokud je nastavena na "theor\_cl" zobrazuje pouze osy se teoretickým zahnutím. Pokud je nastavena na "both" zobrazuje pouze oboje.

### show\_preview\_default

#### remove, keep

Určí standardní preview v dialogu Show/Erase.

### show quilts in total xsecs

#### $no$ , yes

Určí, zda geometrie plochy je vložena do řezu výkresu a zda plocha bude odřezána řeznou rovinou.

## show\_total\_unfol\_seam

yes, no

Řídí zobrazování dělících hran v celkovém rozvinutém pohledu s řezem (total unfold). Je-li nastaveno "yes", hrany jsou zobrazeny. Je-li nastaveno "no", hrany nejsou viditelné.

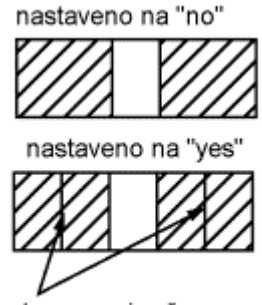

hrany roviny řezu

# shrinkage\_value\_display

*percent\_shrink*, final\_value

Zobrazí kótu smrštění pomocí procent nebo výsledných hodnot.

# sym\_flip\_rotated\_text

no, yes

Řídí překlápění textu v symbolu s nastavením Rotate Text, který je vzhůru nohama, překlopí jej tak, aby byl obrácen pravý okraj dolů. Je-li nastaveno "yes" a orientace symbolu +/-90 stupňů, je text překlopen otočením kolem symbolu.

### sym rotate note center

ves, no

Řídí zobrazení symbolů a poznámek a jejich orientaci při zrcadlení a rotaci. Pokud je nastavena na "yes", pak se otočí poznámka symbolu tak, aby základní bod nebyl na spodní části textu, ale v prostředku výšky.

# tan edge display for new views

### default

Specifikuje zobrazení tečných hran.

### text\_orientation

### Horizontal, parallel, parallel\_diam\_horiz

Řídí orientaci textu kót na výkrese. "horizontal" zobrazí text kót horizontálně. Při "parallel" budou texty kót rovnoběžné s kótovacími čarami. "parallel diam horiz" zobrazí texty kót rovnoběžně s kótovacími čarami, pouze kóty průměrů budou zobrazeny vodorovně. Vodorovná čára (elbow) pod kótou průměru je vždy dotažena až ke konci textu kóty. Délku vodorovné čáry je možné řídit volbou "dim text gap".

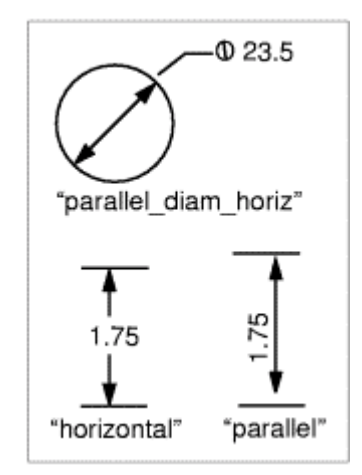

Volba "text orientation" neřídí zobrazování úhlových kót. (Viz "angdim\_text\_orientation")

### text thickness

0.0, 0 < hodnota <  $0.5$ 

Nastavení standardní tloušťky textu pro nově zadávaný text a pro existující text, jehož tloušťka nebyla explicitně změněna. Zadává se v jednotkách výkresu.

### text\_width\_factor

0.8, 0.25 < číslo < 8

Nastavení standardního poměru mezi šířkou a výškou textu. Tento poměr je platný, dokud není změněn povelem Text Width.

# thread standard

st\_ansi, std\_ansi\_imp, std\_iso\_imp, std\_iso

Určuje, zda díra se závitem s osou, kolmou k obrazovce, bude na výkrese zobrazena jako oblouk (ISO) nebo jako kružnice (ANSI).

Je-li nastaveno "std\_iso\_imp", potom nejsou skryté hrany závitu zobrazovány při současném nastavení volby no Hidden v dialogu Enviroment. Pokud je v dialogu Enviroment nastaveno **Hidden Line**, jsou čáry závitu zobrazeny žlutě (jako leader). Je-li nastaveno "std\_ansi\_imp", potom nejsou skryté hrany závitu zobrazovány při současném nastavení volby no Hidden v dialogu Enviroment.

Hodnoty "std iso" a "std ansi" jsou platné pro výkresy vytvořené ve verzích starších než 15.0

### tol\_display

no, yes

Zapíná/ vypíná zobrazení tolerancí kót. Volba z dialogu Environment není přístupná.

## tol\_text\_height\_factor

Standard, číslo > 0

Nastavení implicitního poměru mezi výškou textu tolerance a textu kóty při tvaru tolerance "plus-minus". Při "standard" se použije hodnotu 1 pro standard ANSI a hodnotu 0.6 pro standard ISO.

### tol text width factor

*Standard.* číslo > 0

Nastavení implicitního poměru mezi šířkou textu tolerance a šířkou textu kóty při tvaru tolerance "plus-minus". Při "standard" se pro standard ANSI použije hodnota 0.8, pro standard ISO hodnota 0.6.

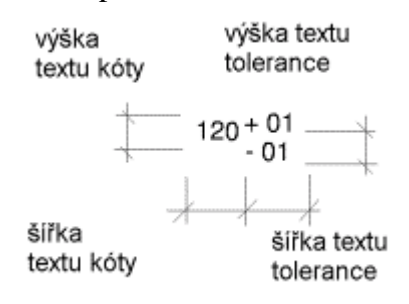

## use major units

default, yes, no

Řídí, zda kóty, které jsou ve tvaru zlomku, jsou měřeny ve stopách nebo palcích.

### view\_note

std\_ansi, std\_din, std\_iso, std\_jis

Nastavení na "std din" odstraní z textových poznámek, které jsou vztaženy k pohledům slova "SECTION" "DETAIL" a "SEE DETAIL".

### view\_scale\_denominator

 $0$ , celé číslo

Určuje jmenovatel pro měřítko pohledu platné předtím, než je zlomek zjednodušen. Při přizpůsobování jednotlivým modelům bývá jmenovatel násoben mocninou 10. Zadáte-li hodnotu měřítka pohledu, bude zaokrouhlena na dovolený zlomek. Existující hodnoty měřítek nebudou po změně souboru nastavení zaokrouhleny, budou aproximovány. Před aproximovanými měřítky se zobrazí znak ~ (tilda), jestliže je v konfiguračním souboru volba "mark\_approx\_dims" nastavena na hodnotu "yes". Je-li hodnota voľby nastavena na 0, bude hodnota měřítka vyjádřena v desetinném formátu.

### view\_scale\_format

Decimal, fractional, ratio\_colon

Určuje, zda je měřítko výkresu zobrazeno v desetinném nebo zlomkovém tvaru. Při nastavení "ratio colon" bude měřítko zobrazeno jako poměr. Např. místo 0.5 bude zobrazeno 1:2. Protože poměr je jen jiný způsob zápisu zlomku, ujistěte se, že "view scale denominator" je vhodně nastaven.

### weld solid xsec

### weld symbol standard

std ansi, std iso

Zobrazí symboly sváru ve výkrese podle standardu ANSI nebo ISO.

### whitness\_line\_delta

### $0.125$ , hodnota

Nastavení přesahu vynášecích čar za šipky kótovací čáry.

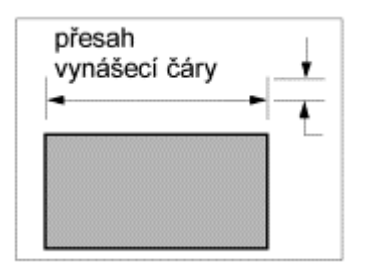

## witness\_line\_offset

 $0.125$ , hodnota

Nastavení odsazení mezi vynášecí čarou a kótovaným objektem. Tato mezera bude viditelná jen při vykreslování výkresu. Chcete-li vidět výsledek na obrazovce, použijte příkazů Plotter, Screen.

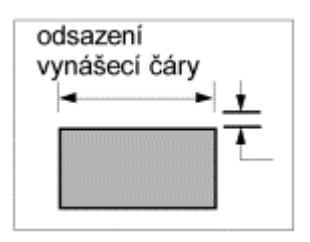

Volba řídí rovněž velikost přerušení u protínajících se vynášecích čar při použití přerušení typu "Dimension"

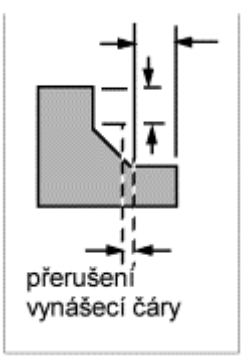

## yes\_no\_parameter\_display

true\_false, yes\_no

Řídí zobrazení parametrů "yes/no" ve výkrese. Pokud je nastavena na "yes\_no", pak parametry mají hodnotu "yes" nebo "no". Pokud je nastavena na "true", pak parametry mají hodnotu "true" nebo "false"